# **ANATOMYTOOL Manual**

# **Manual 'Student Assignments via AnatomyTOOL'**

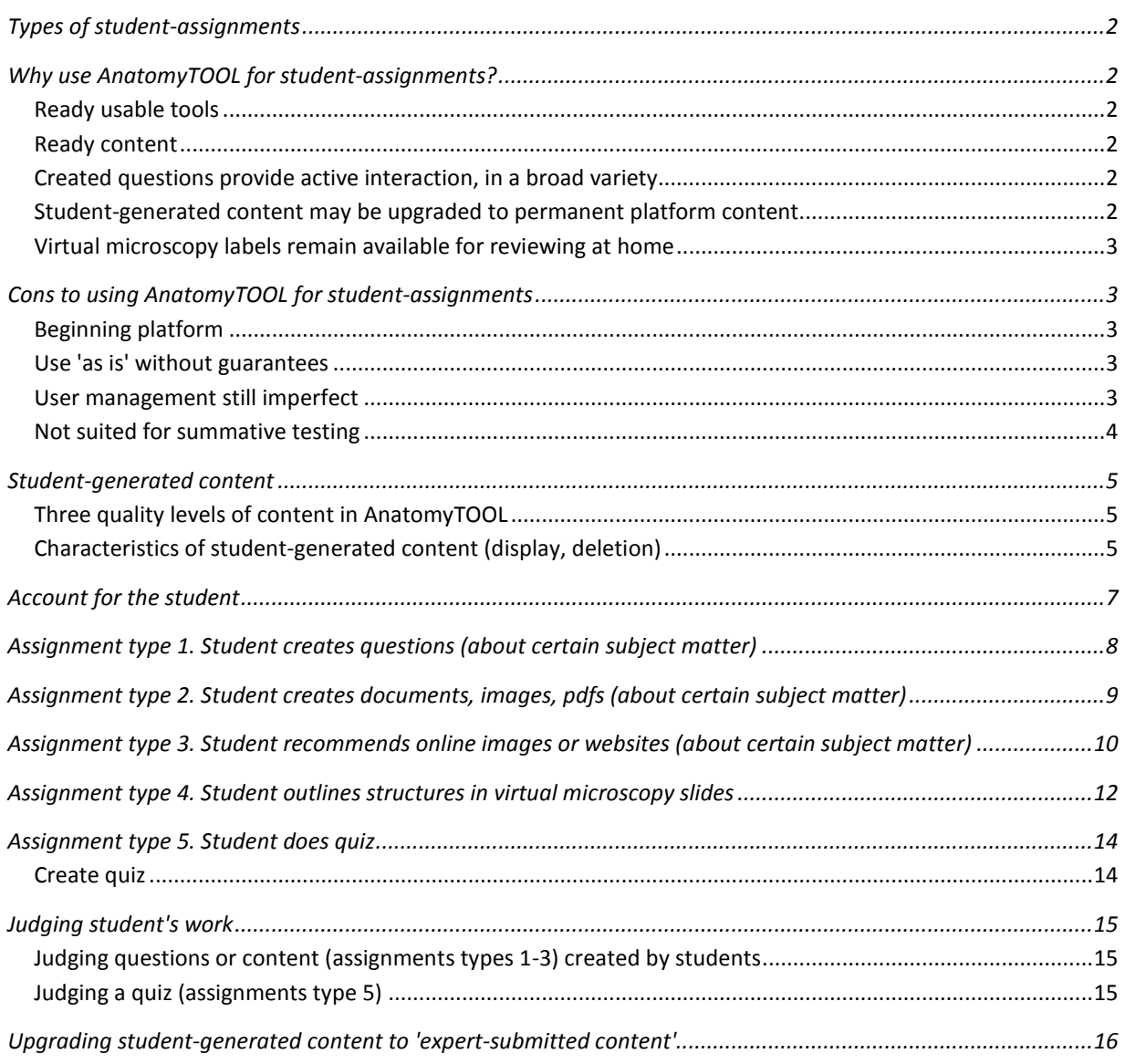

## <span id="page-1-0"></span>*Types of student-assignments*

You can use AnatomyTOOL for the following types of student-assignments:

- 1. student creates questions (about certain subject matter)
- 2. student creates documents, images, pdfs (about certain subject matter)
- 3. student recommends online images or websites (about certain subject matter)
- 4. student outlines structures in virtual microscopy slides
- 5. student does quiz

# <span id="page-1-1"></span>*Why use AnatomyTOOL for student-assignments?*

Using AnatomyTOOL for student-assignments has the following benefits:

## <span id="page-1-2"></span>**Ready usable tools**

Ready usable tools are available, for instance to let students create questions or outline and label structures in microscopy slides. Furthermore there are a [viewers](http://staging.lumc.opigno.org/viewers) such as a microscopy viewer and a cross-sectional cryocoupe and CT viewer that work straight away in the browser.

## <span id="page-1-3"></span>**Ready content**

As teacher, you can create a quiz without needing to create all questions (or any question) yourself, as questions on several topics are already present in the system and this collection will continuously grow.

Also a series of [virtual microscopy slides](http://staging.lumc.opigno.org/microscopy?f%5b%5d=field_di_type:123&f%5b%5d=field_di_image_type:697) are available that teachers can use in assignments.

## <span id="page-1-4"></span>**Created questions provide active interaction, in a broad variety**

The question creation tool lets students create varied types of questions that 'work', i.e. they provide active interaction. This is probably more rewarding (and challenging) for the student than creating just a text document with multiple choice questions.

## <span id="page-1-5"></span>**Student-generated content may be upgraded to permanent platform content**

A special value of using AnatomyTOOL for student-assignments, is that created material of sufficient quality might be 'upgraded' by a teacher to remain permanently in the platform. Then it will be usable for anyone and can be found by searching on the anatomical structures and the topics with which the item was tagged. This has benefits on two sides:

• it is probably more interesting for students to create subject matter that is not discarded but might be used permanently.

• the production of open licensed content for general usage can be accelerated by applying student-assignments to generate content

#### <span id="page-2-0"></span>**Virtual microscopy labels remain available for reviewing at home**

Outlines and labels created by students on microscopy slides, for instance during practicals on campus, can be stored by the student and revisited by him or her at another time and from home.

## <span id="page-2-1"></span>*Cons to using AnatomyTOOL for student-assignments*

As everything, there also are cons:

## <span id="page-2-2"></span>**Beginning platform**

AnatomyTOOL is a beginning platform. It has the benefits of sharing content between institutions and of being open, and even though it is based on the widely used and proven Content Management System Drupal, it does not (yet) have the proven rigour with massive amounts of users as common institutional Electronic Learning Environments (e.g. Blackboard, Moodle, Canvas, etc.) have. Also, advanced tools as plagiarism control tools are not (yet) available.

#### <span id="page-2-3"></span>**Use 'as is' without guarantees**

AnatomyTOOL is offered for free. It is hosted and maintained with quite limited resources from the collective Dutch and Flemish departments of Anatomy and with very limited staffing. Therefore it is offered on an 'as is' base without guarantees for its well functioning or for its fitness for any specific goal. The AnatomyTOOL Parties are not liable for damages arising out of or in connection with the usage of AnatomyTOOL. Check the [legal information](http://staging.lumc.opigno.org/legal-information) before using AnatomyTOOL.

## <span id="page-2-4"></span>**User management still imperfect**

There are no automatic links yet between institutional Electronic Learning Environments (ELOs) and AnatomyTOOL. Such links would importantly reduce user management administrative burden, by allowing students single-sign-on login from the ELOs to AnatomyTOOL and by transferring results of AnatomyTOOL quizzes back to the ELOs for storage in their gradebooks. Now, to make an assignment in AnatomyTOOL, students still need to create a account in AnatomyTOOL, a process that requires manual assigning of the student role by an administrator. This implies that usage of AnatomyTOOL presently is mostly limited to small numbers of students.

## <span id="page-3-0"></span>**Not suited for summative testing**

The quizzes in AnatomyTOOL are only intended to be used for formative testing, i.e. for exercising. The technical format is designed for openness, not for the security required in summative testing.

## <span id="page-4-0"></span>*Student-generated content*

#### <span id="page-4-1"></span>**Three quality levels of content in AnatomyTOOL**

Content in AnatomyTOOL can be present in one of three quality zones. Studentgenerated content is one of those three quality zones. The below graphic depicts these three zones:

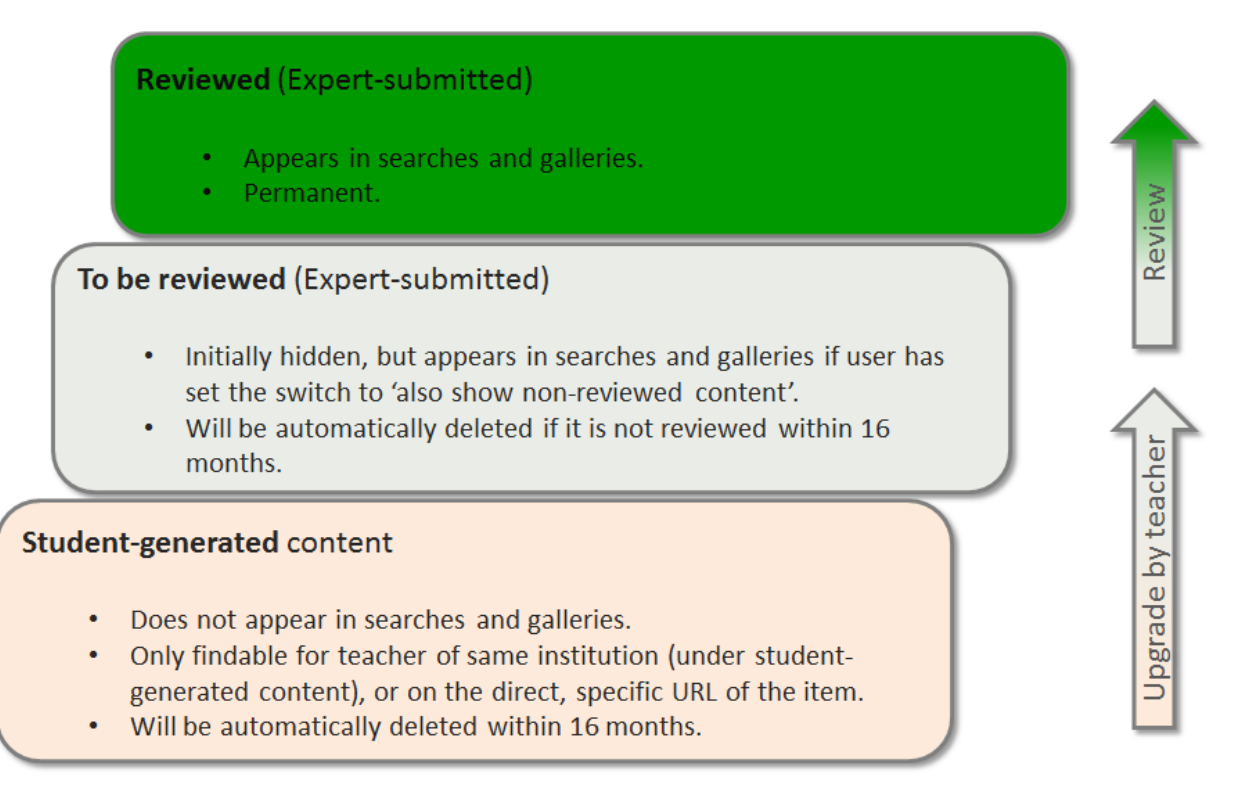

The characteristics of student-generated content are discussed in the following section.

## <span id="page-4-2"></span>**Characteristics of student-generated content (display, deletion)**

Student-generated content has specific characterics with regard to its display and deletion.

- It will not appear in general searches or galleries on the platform.
- It is only *findable* for *teachers of the institution* of the student under the tab 'Student-generated content' in the 'Create and edit content' area.

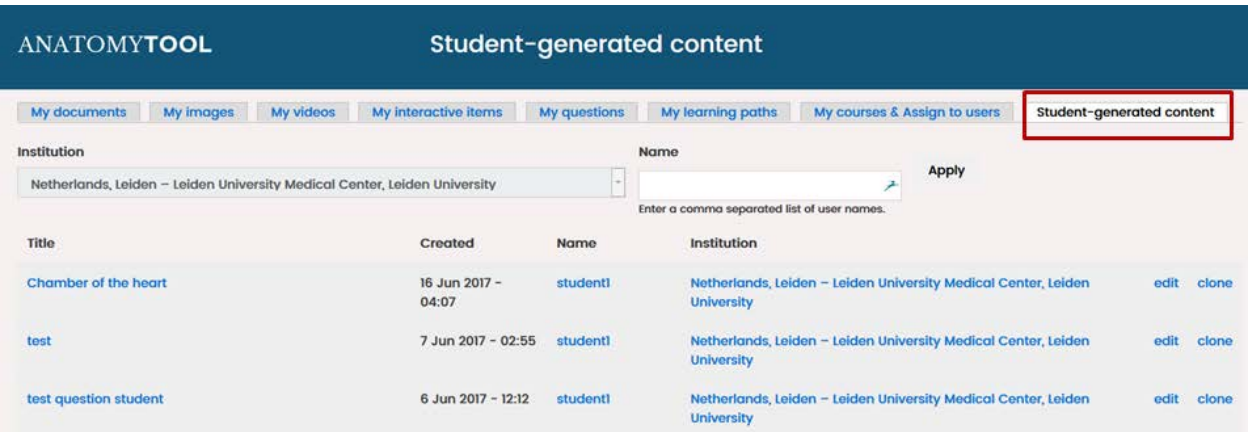

Note, however that the protection is only 'security by obscurity', it is not loginprotected. If one knows the URL of a specific item created by a student, it is open accessible.

• It will be automatically deleted after 16 months. The student or teacher can however delete it earlier if one wishes.

If the content created by the student is qualitatively good, the teacher may decide to upgrade it from the 'student-generated content' area to the 'expert-submitted' area. Then it *will* be found in searches and displayed in the galleries.

It should then be reviewed, just as all content in the 'expert-submitted' area to get a permanent status.

# <span id="page-6-0"></span>*Account for the student*

Anyone can create an account on AnatomyTOOL for free. Such a basic account only gives permission to write comments. To be able to create content, as is the case in these student-assignments, the account needs to be upgraded to the 'student' role. The 'student-role' grants permission to create documents, images, videos, interactive items and questions.

At present there is no automated way yet to give students this role, so students will need to mail to the institutional AnatomyTOOL administrator who should then upgrade their account.

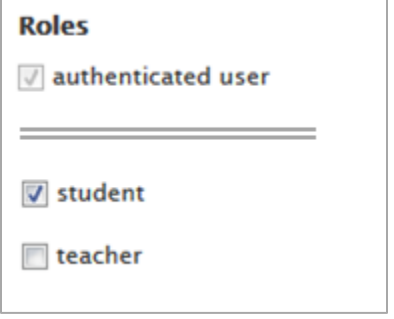

# <span id="page-7-0"></span>*Assignment type 1. Student creates questions (about certain subject matter)*

A common assignment method is to let student create questions about the subject matter. This stimulates active working with the subject matter. With AnatomyTOOL, this can possibly be nicer to do for the students because different question types are possible, the created question can be seen 'working' directly, and the work may get a permanent usage, if the questions are so good that they are upgraded to the 'expert submitted' level.

A ready to use example of such an assignment (presently only in Dutch) is available [here.](http://anatomytool.org/node/56622)

[Example o](http://staging.lumc.opigno.org/content/vascularisation-pancreas)f a question originally created by a student (adapted by staff)

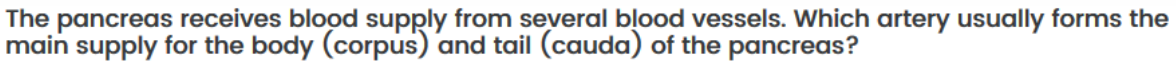

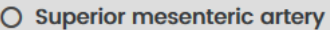

**⊙** Splenic artery

Indeed, several branches from the splenic artery (e.g. the dorsal splenic artery and several smaller arteries that arise from the splenic artery, as it passes along the pancreas), usually supply the body and tail of the pancreas. Note however that in most cases some blood is *also* received (via intermediate blood vessels) from the region of the head of the pancreas (which is supplied by the common hepatic artery and the superior mesenteric artery) and that variants are common, with on one extreme exclusive supply of the body and tail of the pancreas by the splenic artery and on the other extreme no supply at all of the body and tail of the pancreas by the splenic artery.

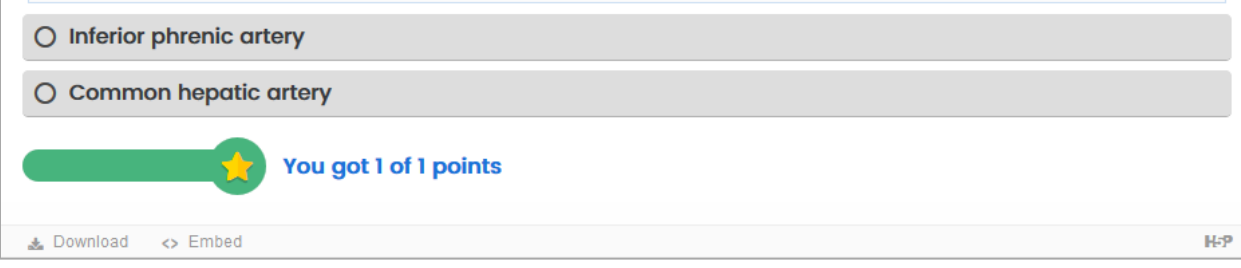

By: Leiden University Medical Center

✓

# <span id="page-8-0"></span>*Assignment type 2. Student creates documents, images, pdfs (about certain subject matter)*

One can have students create documents about subject matter and upload them.

**[Example \(](http://staging.lumc.opigno.org/content/examination-ankle-anatomical-background)Part of winning poster created by a student in the AnatomyByStudents** contest Spring 2017)

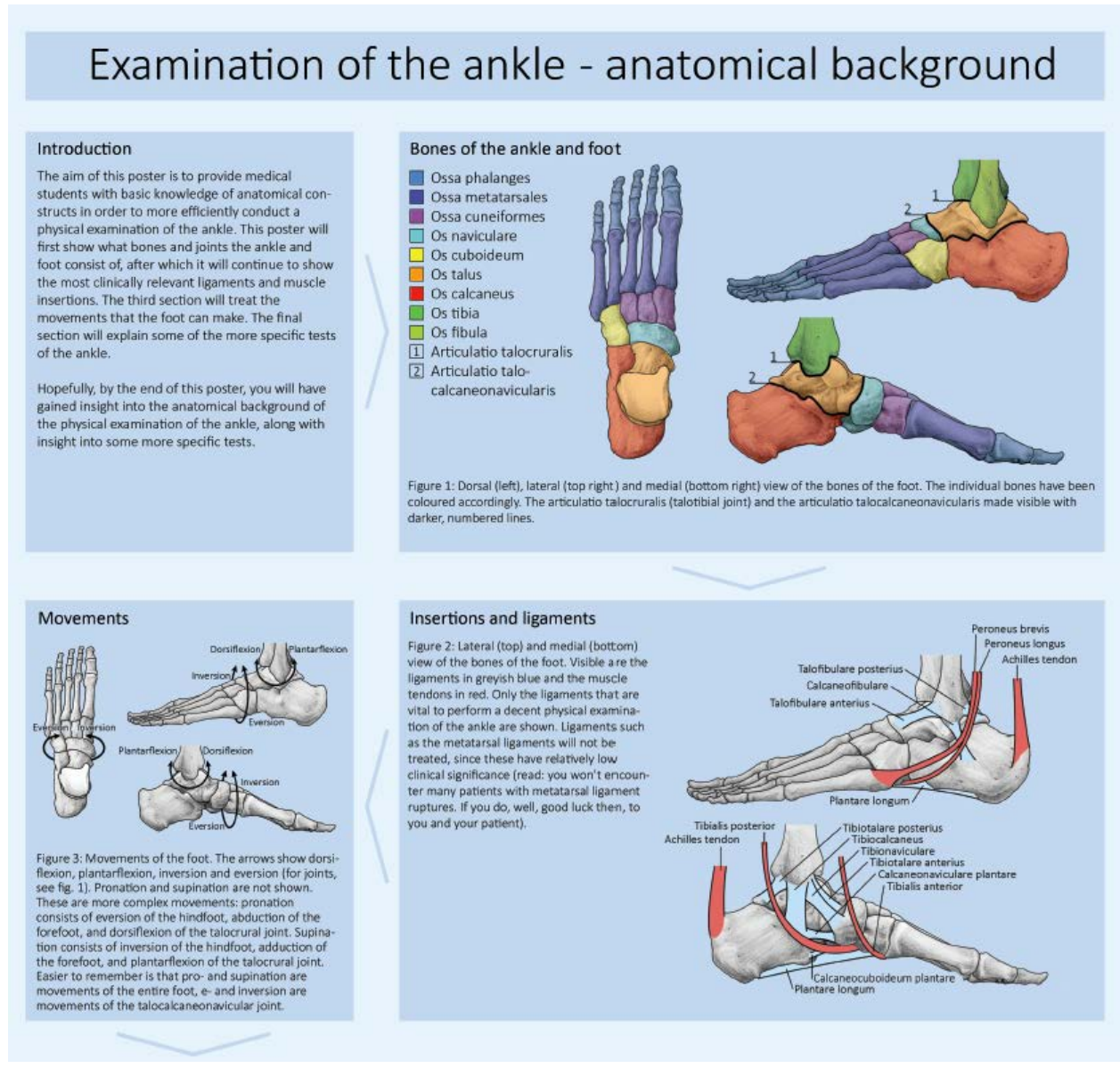

By: Daan Janssen, student Maastricht University

# <span id="page-9-0"></span>*Assignment type 3. Student recommends online images or websites (about certain subject matter)*

A Google search on an anatomical structure provides thousands of hits in a wink of an eye. At inspection of the hits, some appear good and relevant but some meagre or irrelevant or even outright incorrect. Often it is difficult for students to distinguish between correct or incorrect. In fact, even for anatomists or physicians, if it is somewhat outside their daily field of work, it may also be difficult. AnatomyTOOL strives to collect not only original material but also reviewed references to quality online anatomical material. This will enable students (and others) to quickly find relevant quality assured images, videos and documents on specific anatomical structures.

Students can be requested to search for and recommend online images on anatomical structures as an assignment.

In AnatomyTOOL such recommendations can be made by entering *online* documents, images, videos and interactive items in these respective categories.

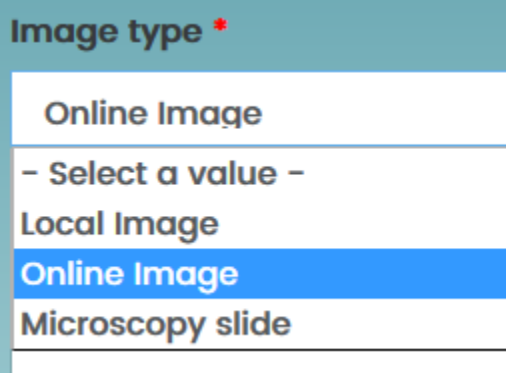

They are then tagged by one or more anatomical structures, which will make the item to be displayed with those anatomical structures.

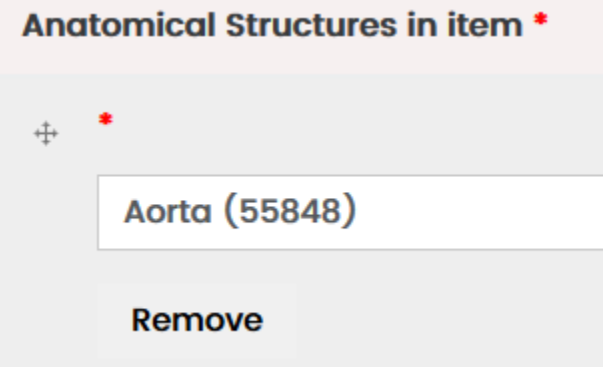

This principle of having students recommend online images which will then be displayed together with the anatomical structure was applied in the platform AnatomicalTerms.info (see example below).

#### [Example \(outside AnatomyTOOL\)](http://www.anatomicalterms.info/?concept=1167)

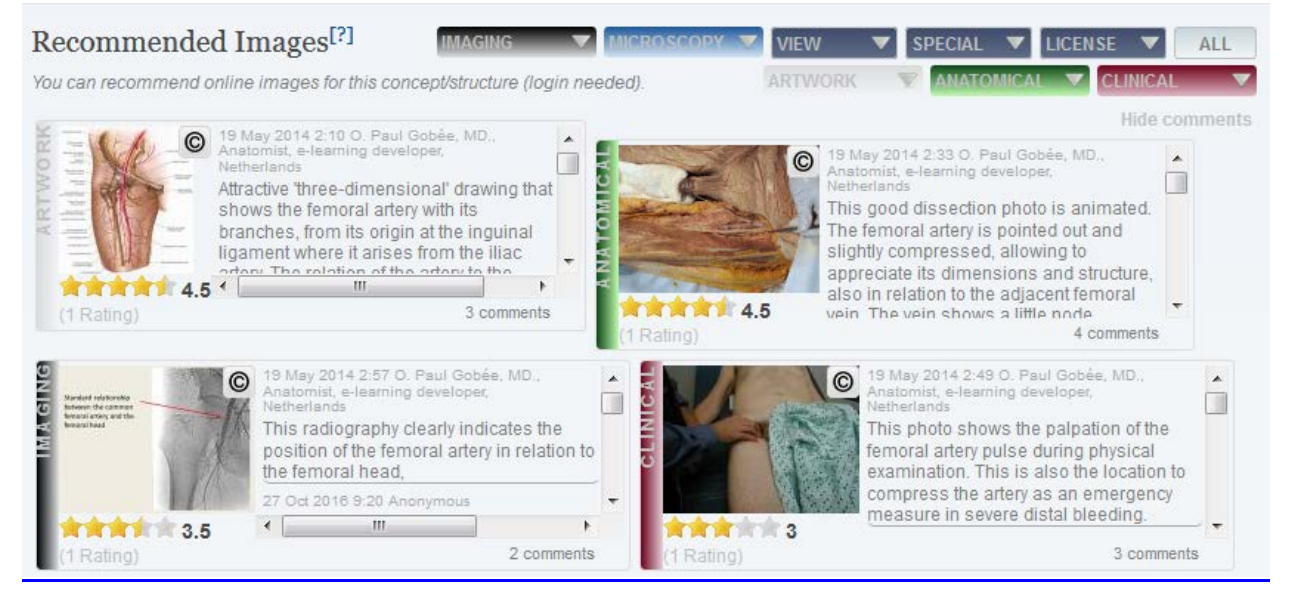

# <span id="page-11-0"></span>*Assignment type 4. Student outlines structures in virtual microscopy slides*

In a practical or at home, one can require students to outline structures in a virtual microscoply slide and discuss those in class-room, or submit them for teacher check, or store them for own referral.

The workflow is:

Browse > Microscopy

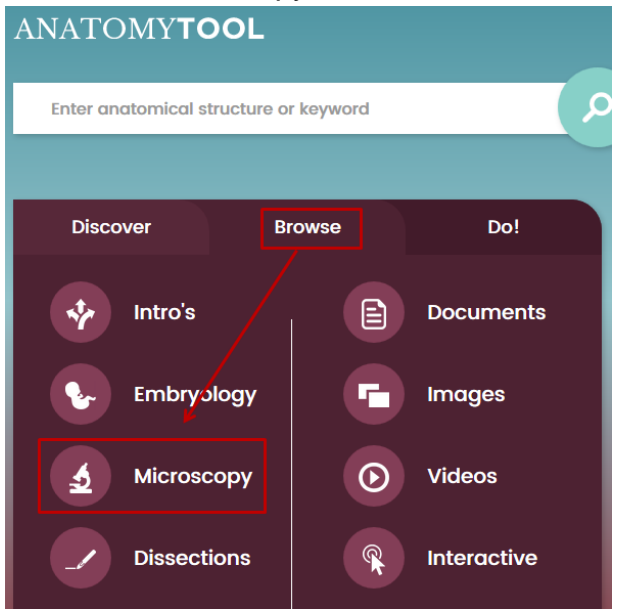

Select a slide, it will open in a new window (see next page)

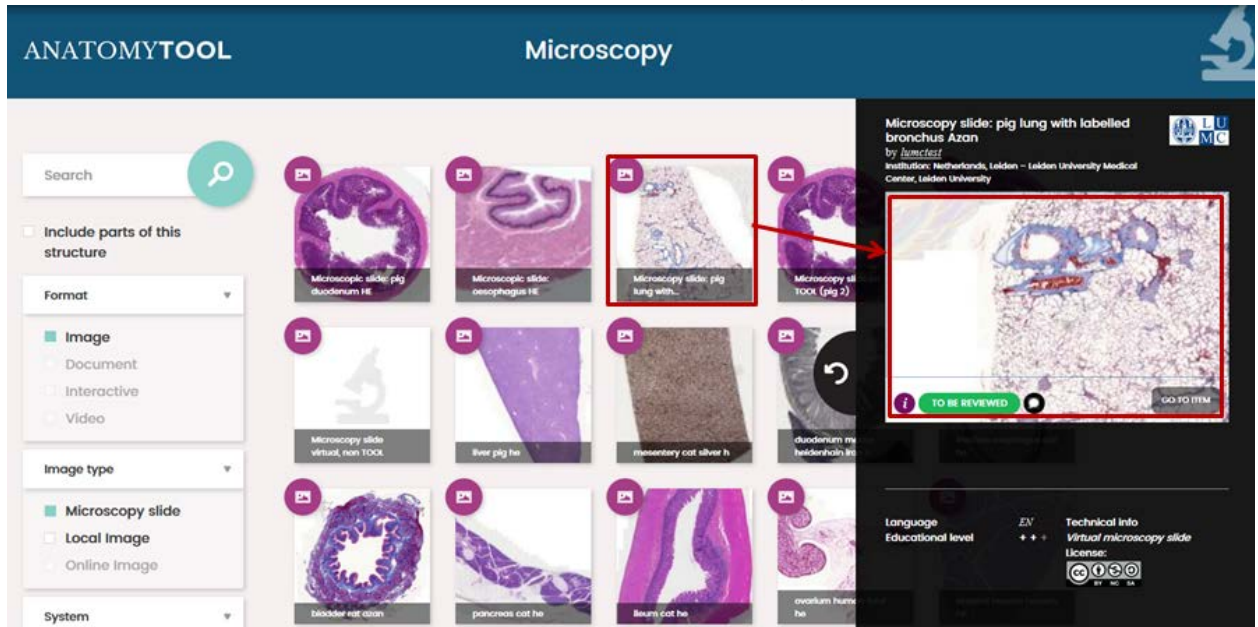

In the virtual slide, find the intended structure, click the 'draw' icon  $\Box$  and outline a shape around the structure by clicking point after point. Close the shape by clicking on the first dot.

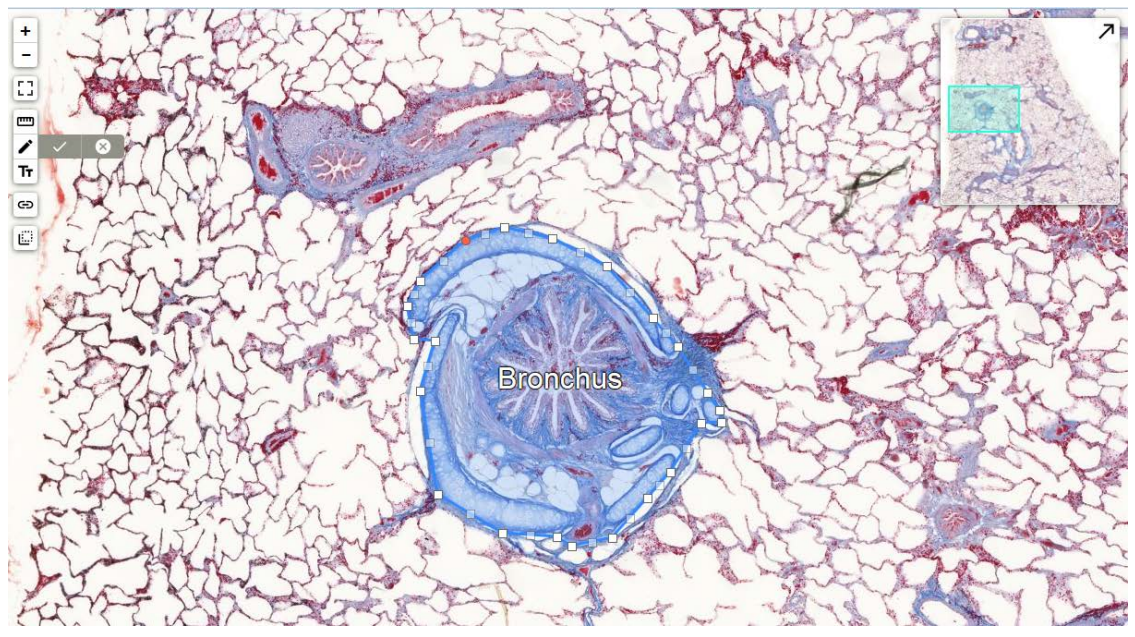

Then, click the 'hyperlink' button  $\left[\frac{c}{n}\right]$ . A specific hyperlink will be created for exactly this slide view, including all annotations and labels, made so far. This URL can be submitted for plenary discussion or can be sent to the teacher for later judgement.

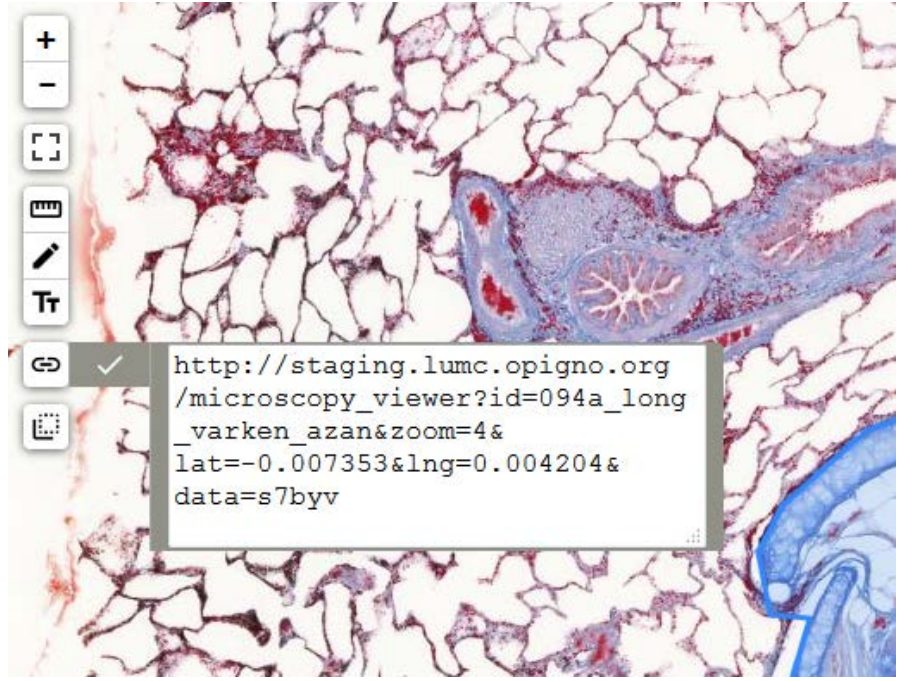

## <span id="page-13-0"></span>*Assignment type 5. Student does quiz*

You can create a quiz for your students to do. You could use this as preparatory activity prior to a class activity or practical, or as a separate assignment. An important benefit of using AnatomyTOOL is that questions on several topics are already present in the system and this collection will continuously grow. Hence, as

teacher, you can create a quiz without needing to create all questions (or any question) yourself.

## <span id="page-13-1"></span>**Create quiz**

See the [Manual 'Create Learning Path \(lesson, quiz\)'](http://staging.lumc.opigno.org/content/manual-anatomytool-create-learning-path-lesson-quiz) to learn how to set up a Learning Path, the overarching mechanism that includes creating quizzes.

#### **[Example](http://staging.lumc.opigno.org/node/56630/take)**

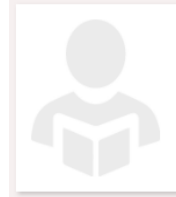

Quiz 'Digestive System' A quiz with a number of questions about the anatomy of the digestive system.

Your score: 100%

## The questions in this Learning Path / quiz:

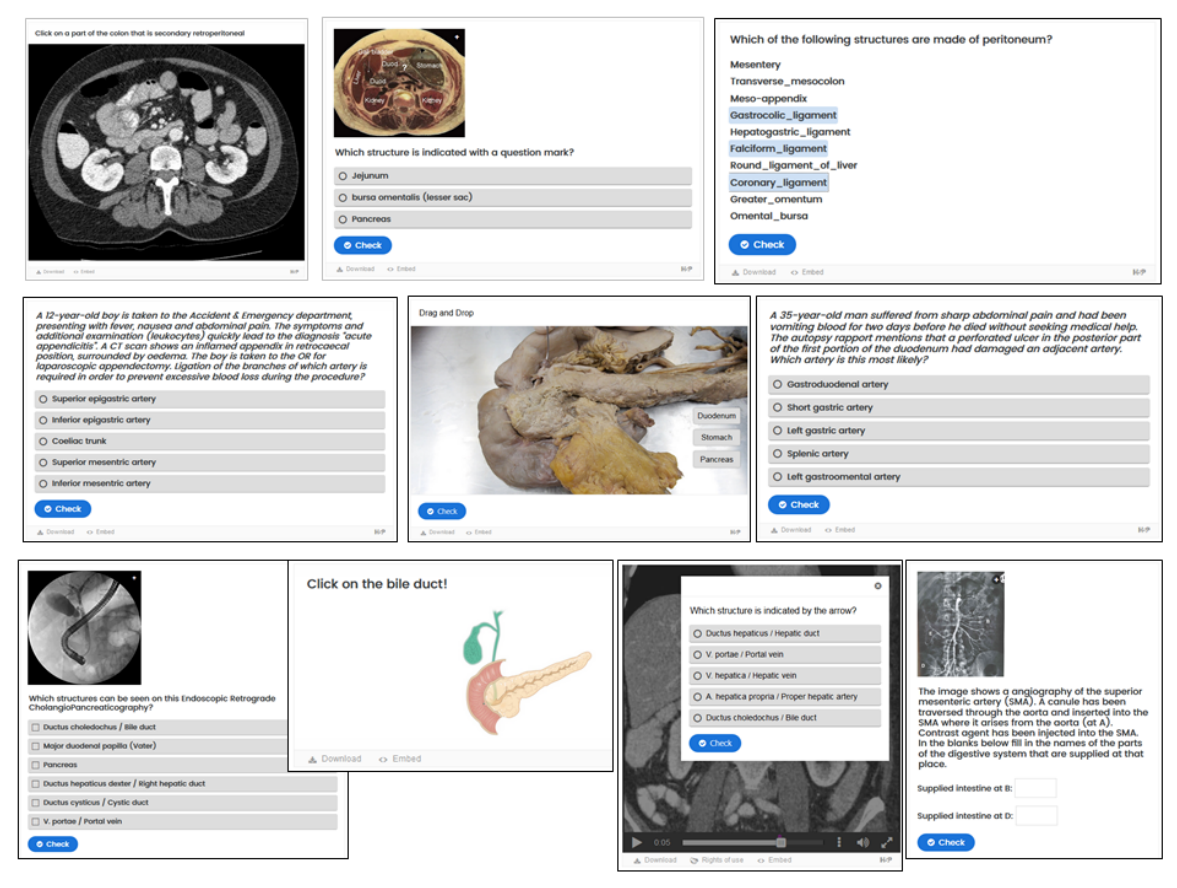

## <span id="page-14-0"></span>*Judging student's work*

#### <span id="page-14-1"></span>**Judging questions or content (assignments types 1-3) created by students**

Via Browse > Do! > Create and edit Content go to tab 'Student generated Content'

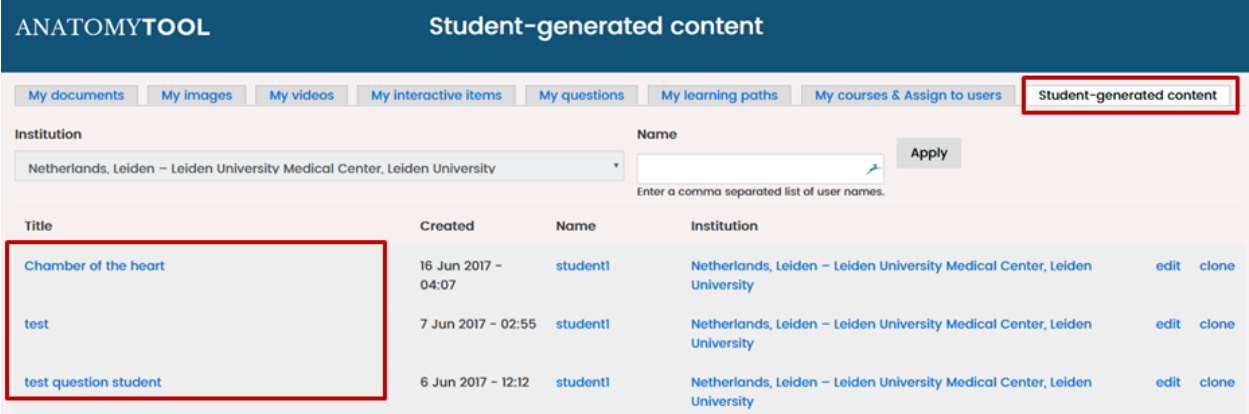

You will find content created by students of your institution. Click the name of an item to view it. Then you can judge it.

## <span id="page-14-2"></span>**Judging a quiz (assignments type 5)**

The questions in quizzes are automatically checked by the system.

You can find the results of the students under the specific quiz, under the tab 'Results'.

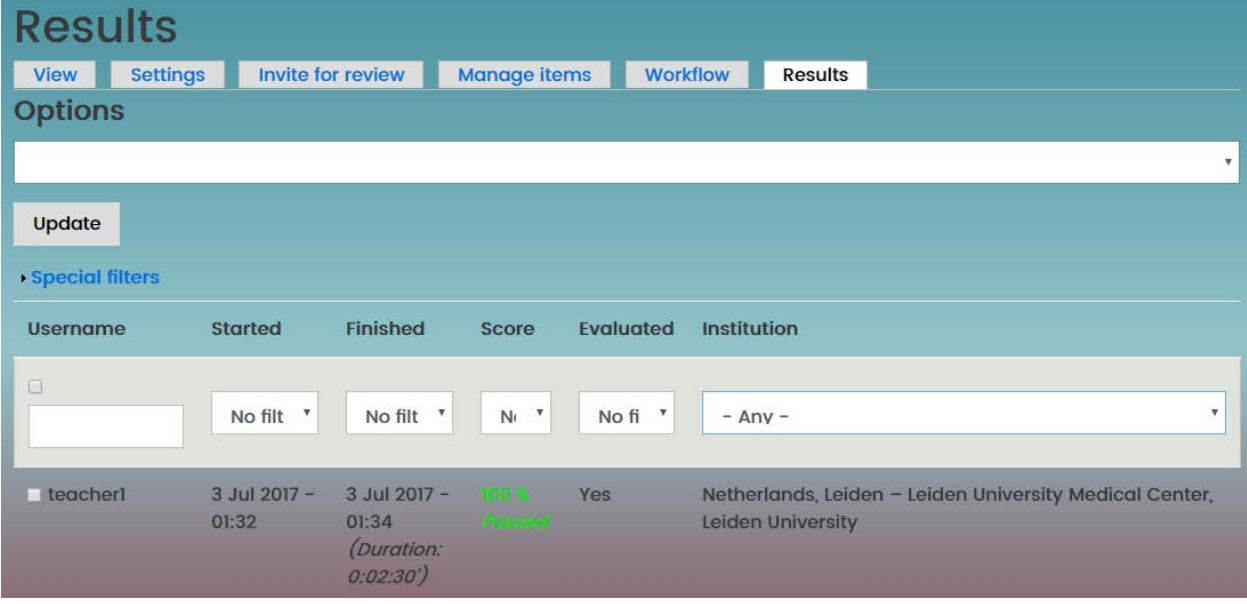

## <span id="page-15-0"></span>*Upgrading student-generated content to 'expert-submitted content'*

If content created by a student is so good that it is worth while to preserve it for the AnatomyTOOL platform, a teacher can upgrade it from the level 'Student-generated content' to the level 'To be reviewed (Expert submitted content)'.

Note that when the item was created as part of an obligatory assignment, written permission of the student should be obtained for this reuse of the content created by him/her and the judgement of an assignment should not be influenced by the granting or not granting of such permission by the student. In the example assignment (separate [file\)](http://anatomytool.org/node/56622) already a wording to ask for this permission is present.

There are two ways to upgrade the content:

1. Method 1. The teacher creates a **clone** of the item. How? In the list of student-generated content, the teacher clicks '**clone'**:

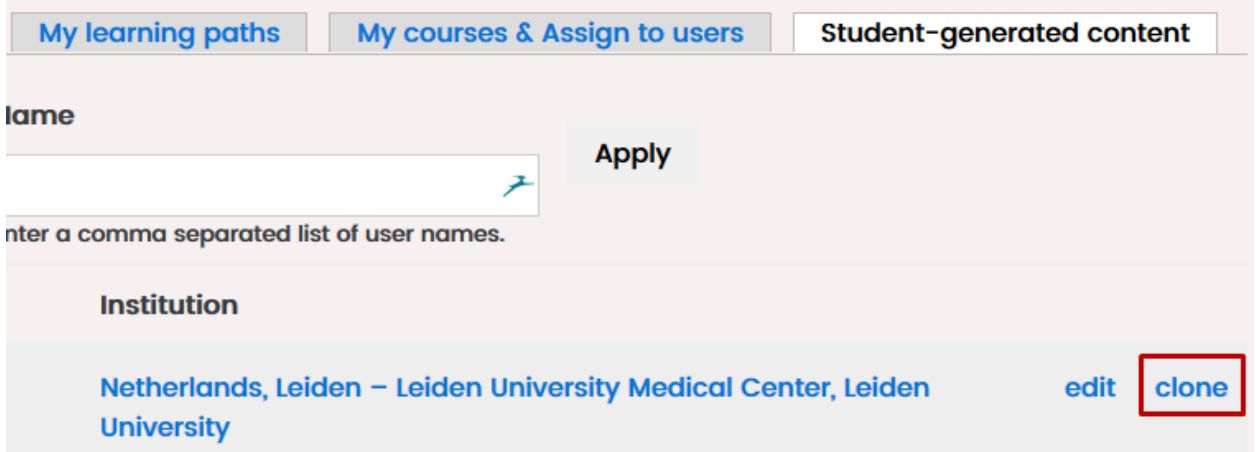

The following holds in this case:

- a. the teacher becomes the author of the cloned item.
- b. the teacher can edit the cloned item without affecting the studentgenerated item. The student cannot edit the cloned item.
- c. The teacher should put the student's name in the Credit's box to credit the student, if the student wishes so.

Credits

If other people besides yourself have contributed to the item you upload or create now, you can give credit to them here. This will be shown together with the item.

- d. the cloned item is in the expert-created zone, hence findable,
- e. The teacher now becomes responsible for getting this content-item reviewed.
- f. The original item created by the student remains in the student-generated zone and will be auto-deleted after 16 months.

**Note.** The license as set by the student must be followed. When the student has chosen a Creative Commons license with a SA (ShareAlike) tag, the same license should be applied to the clone.

2. Method 2. The teacher can **upgrade the original item.**

How? In the item *itself,* the teacher switches the setting 'student-generatedcontent' to 'content submitted content by expert'. Quality level and permanency \*

⊙ Student-generated content (does not appear in searches and galleries, automatically deleted after 16 months) . Content submitted by expert (not reviewed, default hidden in searches and galleries, automatically deleted after 16 months if not reviewed)

The following holds in this case:

- a. the student remains the author of the item. Hence the student's name will automatically be shown with the item as author.
- b. the item is now in the expert-created zone, hence findable.
- c. the student will be responsible for getting the item reviewed. If the item is not reviewed within 16 months, it will be deleted as all non-reviewed material.
- d. The student can still edit or delete the item at all times.

One might ask the student which method he or she prefers for his or her work. Generally spoken, material created in obligatory assignments will probably be best handled by the first method, whilst material created voluntarily by students, of which the chances are greater that the student takes pride in it, will probably be better handled by the second method.